IBM Kenexa BrassRing on Cloud

## IBM Kenexa BrassRing on Cloud Release Notes September 2016

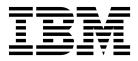

IBM Kenexa BrassRing on Cloud

## IBM Kenexa BrassRing on Cloud Release Notes September 2016

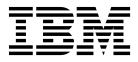

#### Note

Before you use this information and the product it supports, read the information in "Safety and environmental notices" on page x and "Notices" on page x.

This edition applies to the September 2016 release of IBM Kenexa BrassRing on Cloud and to all subsequent releases and modifications until otherwise indicated in new editions.

This edition replaces XX99-9999-99.

© Copyright IBM Corporation 2016. US Government Users Restricted Rights – Use, duplication or disclosure restricted by GSA ADP Schedule Contract with IBM Corp.

## Terms and conditions for product documentation

Permissions for the use of these publications are granted subject to the following terms and conditions.

## Applicability

These terms and conditions are in addition to any terms of use for the IBM<sup>®</sup> website.

#### Personal use

You may reproduce these publications for your personal, noncommercial use provided that all proprietary notices are preserved. You may not distribute, display or make derivative work of these publications, or any portion thereof, without the express consent of IBM.

#### **Commercial use**

You may reproduce, distribute and display these publications solely within your enterprise provided that all proprietary notices are preserved. You may not make derivative works of these publications, or reproduce, distribute or display these publications or any portion thereof outside your enterprise, without the express consent of IBM.

### **Rights**

Except as expressly granted in this permission, no other permissions, licenses or rights are granted, either express or implied, to the publications or any information, data, software or other intellectual property contained therein.

IBM reserves the right to withdraw the permissions granted herein whenever, in its discretion, the use of the publications is detrimental to its interest or, as determined by IBM, the above instructions are not being properly followed.

You may not download, export or re-export this information except in full compliance with all applicable laws and regulations, including all United States export laws and regulations.

IBM MAKES NO GUARANTEE ABOUT THE CONTENT OF THESE PUBLICATIONS. THE PUBLICATIONS ARE PROVIDED "AS-IS" AND WITHOUT WARRANTY OF ANY KIND, EITHER EXPRESSED OR IMPLIED, INCLUDING BUT NOT LIMITED TO IMPLIED WARRANTIES OF MERCHANTABILITY, NON-INFRINGEMENT, AND FITNESS FOR A PARTICULAR PURPOSE.

## Contents

# 

| Introduction          |  |  |  |  | - | - | 1 |
|-----------------------|--|--|--|--|---|---|---|
| Visible changes       |  |  |  |  |   |   | 1 |
| Responsive apply.     |  |  |  |  |   |   | 1 |
| Recruiter             |  |  |  |  |   |   | 6 |
| Configurable features |  |  |  |  |   |   | 8 |
| Responsive apply.     |  |  |  |  |   |   | 8 |

| Recruiter                                       | . 10 |
|-------------------------------------------------|------|
| Notices                                         | . 11 |
| Programming interface information               | . 13 |
| Trademarks                                      | . 13 |
| Terms and conditions for product documentation. | . 13 |
| IBM Online Privacy Statement                    | . 14 |
| Safety and environmental notices                | . 14 |

## Introduction

This document presents changes, both visible and configurable, that are included in the September release of IBM Kenexa BrassRing on Cloud.

The objectives of this document are to:

- Present feature enhancements and usability and performance improvements that are introduced in this release.
- Document changes in system requirements, if applicable.

## **Visible changes**

The current release of IBM Kenexa<sup>®</sup> BrassRing<sup>®</sup> on Cloud includes the following visible changes. Visible changes alter the appearance or performance of the product without requiring any configuration. The changes are immediately visible or available to users.

## **Responsive apply**

This release includes the following visible changes for BrassRing Responsive Apply in the BrassRing application.

## Apply to multiple jobs

Responsive Apply now allows candidates to apply to multiple jobs from a job search results page on responsive Talent Gateways. Candidates can now select multiple jobs on the job search results page and apply to multiple jobs simultaneously. The job search results landing page groups jobs according to their application type and whether the job has (Gateway Questionnaire) requirements. Candidates can apply to group of jobs rather than applying individually to each job.

Candidate searches for jobs and lands on the job search results page. Candidate:

- Selects **Select Jobs** and the job search results page refreshes with a selection check box next to each job.
- Selects the check boxes for jobs that candidate wants to apply to.
- Selects **Apply to job(s)**. The job grouping page opens. On the job grouping page, jobs are grouped according to their job application requirements.

| Conditional Job Search IBM IBM2 Candidate Zone Sign Out                 |                                                         |
|-------------------------------------------------------------------------|---------------------------------------------------------|
| < Back                                                                  |                                                         |
| Apply By Job Group                                                      |                                                         |
| We have grouped the jobs for you. Please select which group to apply to | o, the others will be saved.                            |
| Job Group 1<br>Estimated completion time: 8-10 minutes.                 | Job Group 2<br>Estimated completion time: 8-10 minutes. |
| Scaler 60 - no WOTC                                                     | Waxing Warman 4 (Responsive GQ)                         |
| Scaler 77 - no WOTC                                                     | Apply to job(s)                                         |
| Apply to job(s)                                                         |                                                         |

• Selects **Apply to jobs** for the first job group. The Start You Application page opens and displays the jobs within that group and the approximate time to complete the job applications for group of jobs.

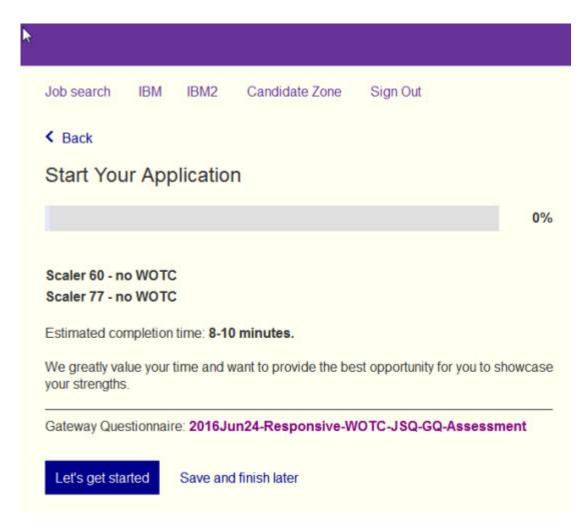

• Completes the job application process for that job group. The Application Complete page opens. The candidate can select **Apply to another group**, **View your status**, **Start a new search**, or **Sign Out**. If candidate selects **Apply to another group**, the job grouping page reopens and candidate can complete the job application for the remaining job group. If candidate selects **Sign Out**, the remaining job group page is saved to candidate's job cart.

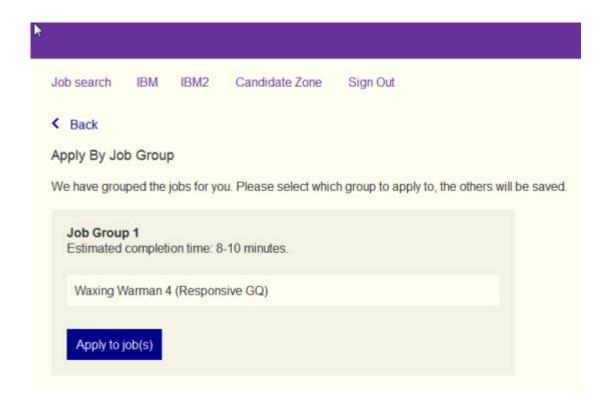

#### **Responsive job cart**

The job cart is now available for Responsive Apply.

#### **Responsive Job Cart**

Candidates can now view the responsive job cart from any device. The responsive job cart also:

• Allows candidates can save multiple (or one) jobs to their job carts simultaneously. Candidate selects **Select jobs** on the job search results page, selects the check boxes next to jobs to be saved, and selects **Save**. An alert opens informing the candidate that the jobs are saved.

## Job(s) saved

• Groups jobs according to their application status (**Not Applied** or **Applied**) and allows candidates to apply to multiple jobs simultaneously. At a glance, candidates can see which jobs they applied to and which jobs require their action. Each saved job displays job titles and application or saved date.

×

| Job search         | IBM                      | IBM2      | Candidate Zone                                  | Sign Out |
|--------------------|--------------------------|-----------|-------------------------------------------------|----------|
| < Back<br>Saved Jo | obs                      |           |                                                 |          |
| Not Applie         | d                        |           |                                                 |          |
|                    | 46-Scl-20<br>Testing for | 16-July-R | WOTC<br>ResponsiveGQ<br>e GQs posted to TG<br>6 |          |
| Applied            |                          |           |                                                 |          |
|                    | Clsc-GQ<br>Testing for   | 2016-Se   | GQs posted to TG                                | D        |
|                    | Clsc-GQ-<br>Testing for  | 2016-Se   | GQs posted to TG                                | )        |

When candidate selects one or more job check boxes, the action options **Apply**, **Remove**, and **Email** display. Candidate can select any of these options from the job cart page.

| •     | 3077BR<br><b>ZYX - Classy GQ Singer ~!@</b><br>Clsc-GQ-2016-Sept-7-!<br>Testing for classing GQs posted to TG<br>Saved 15-Sep-2016 |
|-------|----------------------------------------------------------------------------------------------------|
| Apply | Remove Email                                                                                                    |

- Contains job title hyperlinks to job descriptions that offer additional actions. When a candidate selects a job title, the job details page opens where candidates can:
  - Share to social media (LinkedIn, Facebook, Twitter)

- Apply, Save, Send to Friend, and Share.

| < Back                                                                |                 |
|-----------------------------------------------------------------------|-----------------|
| in Share u Like 0 🕑 Tweet                                             |                 |
| 3078BR<br><b>0123 - Classy GQ Singer ~!@</b><br>Clsc-GQ-2016-Sept-7-0 |                 |
| Job description                                                       |                 |
| Testing for classing GQs posted to TG                                 |                 |
| Location/Division                                                     | Recruiter       |
| 1409                                                                  |                 |
| Department                                                            | External/Agency |
| Administración                                                        | 1               |
| HR department recruiter costs                                         |                 |
| 1                                                                     |                 |

• Removes expired jobs from candidate job carts and displays the expired jobs for the candidate.

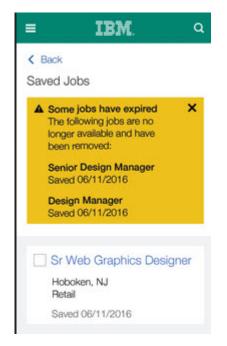

• Alerts candidates if a new job they want to save was saved previously and contains a **View saved jobs** hyperlink.

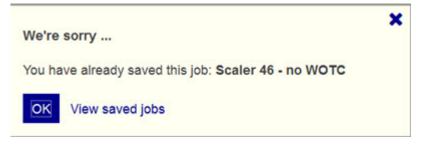

- Allows candidates to save up to 50 jobs in their job carts.
- Displays jobs in different languages as separate jobs. For example, if one job is presented in two languages, the job cart saves the one job as two separate jobs and indicates next to each job the label of the locale. When candidates delete one of the jobs, only the one job is deleted.

Note:

Job Cart is configured by default for all Full Talent Gateways. Clients can disable the responsive job cart.

## Recruiter

Several new BrassRing features are now available for Recruiter in the BrassRing application.

#### **Quick Links**

Quick links now display on the responsive BrassRing home page UI for clients who have Quick Links configured.

| Quick Links      |   |
|------------------|---|
| My Open Reqs     | 2 |
| My Pending Reqs  | 0 |
| My Approved Reqs | 0 |
| My Candidates    |   |

The Quick links display includes:

- Standard welcome page responsive links.
- External links that are configured in recruiter's quick links panel view.
- An Add control to add new on-demand external links.

Note: The Add control displays only if the recruiter has an existing quick link configuration.

#### Talent Record

The Talent Record Actions menu now includes the Candidate Export action.

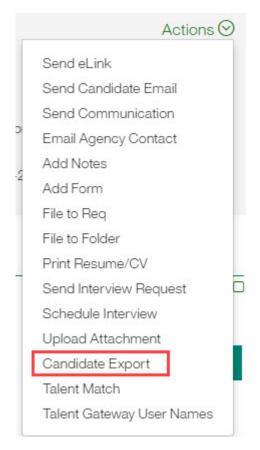

#### **Talent Record**

The Print Talent Record page has been updated to match the responsive UI.

| Print Talent Record: May, Miri | ? Help              |
|--------------------------------|---------------------|
| *Files To Include              | Contact             |
|                                | Cover Letter        |
|                                | Resume/CV           |
|                                | ✓ Education         |
|                                | Experience          |
|                                | ☑ Job Response Form |
| Print                          | Cancel              |

#### **Run Assessments**

The Run Assessments page is updated to reflect the responsive interface.

- Select **Reqs** > **View all reqs** > **Open**.
- Select candidate.
- Select Actions > Run Assessment to view the updated page.

| 😤 Run assessment              |                                          | ? Help |
|-------------------------------|------------------------------------------|--------|
| Select Assessment(s)          |                                          |        |
| Assessment(s) attached to re- | uisition                                 |        |
| Γ                             |                                          |        |
|                               |                                          |        |
|                               |                                          | 7      |
| Administration Method         |                                          |        |
|                               | unch and run now<br>ink to the candidate |        |
| Tailor eLink Message          |                                          |        |
|                               | From ssundaram@us.ibm.com                |        |
|                               | То                                       |        |
|                               | Subject 2834BR : Assessment Invitation   |        |
|                               | message                                  |        |
|                               |                                          |        |
|                               |                                          |        |
|                               |                                          |        |
|                               |                                          |        |
|                               |                                          |        |
| R                             | In/Send Run/Send Extended Time Cancel    |        |

## **Configurable features**

The current release of BrassRing includes the following configurable features. Configurable features must be configured or turned on to be visible and available to users.

## **Responsive apply**

Several new BrassRing features are available for Responsive Apply in the BrassRing application.

#### Availability widget

The shift availability widget is now available on responsive Talent Gateways.

#### Availability Widget

Recruiters can now configure (Job Specific Questions and regular) widgets on responsive GQs with grid questions. The shift availability widget helps candidates select their availability and recruiters determine which candidates best meet their requisition requirements.

#### Availability Widget workflow

Candidate begins the job application and begins completing the Job Specific Question section.

| f none<br>procee | appear, that means this job was posted without any questions. Plea<br>d. | se |
|------------------|--------------------------------------------------------------------------|----|
|                  |                                                                          |    |
| Scaler           | 44                                                                       |    |
| Availat          | ility grid (US-ENG):                                                     |    |
| Mone             | ay                                                                       | ~  |
|                  |                                                                          | -  |

• Selects the down arrow to open each day's shift availability section. Selects check boxes to indicate their hours of availability on each day.

| Scaler 44                   |   |
|-----------------------------|---|
| Availability grid (US-ENG): |   |
| Monday                      | ~ |
| ✓ 8-9AM                     |   |
| ✓ 9-10AM                    |   |
| 10-11AM                     |   |

- Selects **Save and Continue**.
- Completes the job application and lands on the job application **Review** page.
- Reviews **Job specific questions** section and selects the edit icon to edit shift availability or selects **Send my application**.

| Job Specific Questions                                        | ø |
|---------------------------------------------------------------|---|
| Job Specific Questions for this job posting.                  |   |
| Scaler 44                                                     |   |
| Availability grid (US-ENG):<br><b>Monday</b><br>8-9AM, 9-10AM |   |

**Note:** Clients who have Job Specific Questions (JSQ) configured with grid questions for responsive GQs might automatically see this change.

#### How do clients get this feature?:

The **Availability Grid** is configured by using a responsive Gateway Questionnaire (GQ) and a Talent Gateway form. When configured, recruiters can select the responsive gateway questionnaire with the availability widget.

#### About this task

#### Procedure

- 1. In BrassRing Workbench, browse to **Tools** > **Forms** > **Candidate forms** and create a candidate form with fields with the question type **Grid**. Create multiple fields as necessary.
- 2. Complete all candidate form fields and select **Save and continue**.

- 3. Select the Administer field options.
- 4. Define the grid attributes for each row of your availability grid. Select **Preview** to view your availability grid.
- 5. Select Save.
- 6. Browse to Tools > Gateway Questionnaire > Add a new Gateway Questionnaire.
- 7. Create a responsive GQ that contains a Question widget with the following properties:
  - Question source: Talent Gateway Form (created in previous steps)
  - Question Select type Grid
  - Custom Label Availability Grid
  - Label text Instructions to Candidate
  - Inherited Select
  - Disable pre-fill response Select check box
- 8. Select Save.

| Widget properties            |                                                 | Audit Tra |
|------------------------------|-------------------------------------------------|-----------|
|                              | Question O Text O Attachments O Complex Widgets |           |
| Question source              | Gateway form questions                          | ~         |
| Question                     | Grid1 V                                         |           |
|                              | Grid1CustEmailá                                 |           |
|                              | Clear all labels Load labels from source        |           |
| Custom I                     | [English - United States]                       |           |
|                              | Inherited  Required                             |           |
| Disable pre-fill<br>response |                                                 |           |

When you post the requisition, select the GQ with the availability grid and post your requisition.

## Recruiter

This release has no new configurable BrassRing features for Recruiter.

## **Notices**

This information was developed for products and services offered in the US. This material might be available from IBM in other languages. However, you may be required to own a copy of the product or product version in that language in order to access it.

IBM may not offer the products, services, or features discussed in this document in other countries. Consult your local IBM representative for information on the products and services currently available in your area. Any reference to an IBM product, program, or service is not intended to state or imply that only that IBM product, program, or service may be used. Any functionally equivalent product, program, or service that does not infringe any IBM intellectual property right may be used instead. However, it is the user's responsibility to evaluate and verify the operation of any non-IBM product, program, or service.

IBM may have patents or pending patent applications covering subject matter described in this document. The furnishing of this document does not grant you any license to these patents. You can send license inquiries, in writing, to:

IBM Director of Licensing IBM Corporation North Castle Drive, MD-NC119 Armonk, NY 10504-1785 US

For license inquiries regarding double-byte character set (DBCS) information, contact the IBM Intellectual Property Department in your country or send inquiries, in writing, to:

Intellectual Property Licensing Legal and Intellectual Property Law IBM Japan Ltd. 19-21, Nihonbashi-Hakozakicho, Chuo-ku Tokyo 103-8510, Japan

INTERNATIONAL BUSINESS MACHINES CORPORATION PROVIDES THIS PUBLICATION "AS IS" WITHOUT WARRANTY OF ANY KIND, EITHER EXPRESS OR IMPLIED, INCLUDING, BUT NOT LIMITED TO, THE IMPLIED WARRANTIES OF NON-INFRINGEMENT, MERCHANTABILITY OR FITNESS FOR A PARTICULAR PURPOSE. Some jurisdictions do not allow disclaimer of express or implied warranties in certain transactions, therefore, this statement may not apply to you.

This information could include technical inaccuracies or typographical errors. Changes are periodically made to the information herein; these changes will be incorporated in new editions of the publication. IBM may make improvements and/or changes in the product(s) and/or the program(s) described in this publication at any time without notice.

Any references in this information to non-IBM websites are provided for convenience only and do not in any manner serve as an endorsement of those websites. The materials at those websites are not part of the materials for this IBM product and use of those websites is at your own risk.

IBM may use or distribute any of the information you provide in any way it believes appropriate without incurring any obligation to you.

Licensees of this program who wish to have information about it for the purpose of enabling: (i) the exchange of information between independently created programs and other programs (including this one) and (ii) the mutual use of the information which has been exchanged, should contact:

IBM Director of Licensing IBM Corporation North Castle Drive, MD-NC119 Armonk, NY 10504-1785 US

Such information may be available, subject to appropriate terms and conditions, including in some cases, payment of a fee.

The licensed program described in this document and all licensed material available for it are provided by IBM under terms of the IBM Customer Agreement, IBM International Program License Agreement or any equivalent agreement between us.

The performance data discussed herein is presented as derived under specific operating conditions. Actual results may vary.

The client examples cited are presented for illustrative purposes only. Actual performance results may vary depending on specific configurations and operating conditions.

The performance data and client examples cited are presented for illustrative purposes only. Actual performance results may vary depending on specific configurations and operating conditions.

Information concerning non-IBM products was obtained from the suppliers of those products, their published announcements or other publicly available sources. IBM has not tested those products and cannot confirm the accuracy of performance, compatibility or any other claims related to non-IBM products. Questions on the capabilities of non-IBM products should be addressed to the suppliers of those products.

Statements regarding IBM's future direction or intent are subject to change or withdrawal without notice, and represent goals and objectives only.

All IBM prices shown are IBM's suggested retail prices, are current and are subject to change without notice. Dealer prices may vary.

This information is for planning purposes only. The information herein is subject to change before the products described become available.

This information contains examples of data and reports used in daily business operations. To illustrate them as completely as possible, the examples include the names of individuals, companies, brands, and products. All of these names are fictitious and any similarity to actual people or business enterprises is entirely coincidental.

#### COPYRIGHT LICENSE:

This information contains sample application programs in source language, which illustrate programming techniques on various operating platforms. You may copy, modify, and distribute these sample programs in any form without payment to IBM, for the purposes of developing, using, marketing or distributing application programs conforming to the application programming interface for the operating platform for which the sample programs are written. These examples have not been thoroughly tested under all conditions. IBM, therefore, cannot guarantee or imply reliability, serviceability, or function of these programs. The sample programs are provided "AS IS", without warranty of any kind. IBM shall not be liable for any damages arising out of your use of the sample programs.

Each copy or any portion of these sample programs or any derivative work must include a copyright notice as for (your company name) (year).

Portions of this code are derived from IBM Corp. Sample Programs. © Copyright IBM Corp. \_enter the year or years\_.

## **Programming interface information**

## Trademarks

IBM, the IBM logo, and ibm.com are trademarks or registered trademarks of International Business Machines Corp., registered in many jurisdictions worldwide. Other product and service names might be trademarks of IBM or other companies. A current list of IBM trademarks is available on the web at "Copyright and trademark information" at www.ibm.com/legal/copytrade.shtml.

## Terms and conditions for product documentation

Permissions for the use of these publications are granted subject to the following terms and conditions.

## Applicability

These terms and conditions are in addition to any terms of use for the IBM website.

### Personal use

You may reproduce these publications for your personal, noncommercial use provided that all proprietary notices are preserved. You may not distribute, display or make derivative work of these publications, or any portion thereof, without the express consent of IBM.

#### **Commercial use**

You may reproduce, distribute and display these publications solely within your enterprise provided that all proprietary notices are preserved. You may not make derivative works of these publications, or reproduce, distribute or display these publications or any portion thereof outside your enterprise, without the express consent of IBM.

## **Rights**

Except as expressly granted in this permission, no other permissions, licenses or rights are granted, either express or implied, to the publications or any information, data, software or other intellectual property contained therein.

IBM reserves the right to withdraw the permissions granted herein whenever, in its discretion, the use of the publications is detrimental to its interest or, as determined by IBM, the above instructions are not being properly followed.

You may not download, export or re-export this information except in full compliance with all applicable laws and regulations, including all United States export laws and regulations.

IBM MAKES NO GUARANTEE ABOUT THE CONTENT OF THESE PUBLICATIONS. THE PUBLICATIONS ARE PROVIDED "AS-IS" AND WITHOUT WARRANTY OF ANY KIND, EITHER EXPRESSED OR IMPLIED, INCLUDING BUT NOT LIMITED TO IMPLIED WARRANTIES OF MERCHANTABILITY, NON-INFRINGEMENT, AND FITNESS FOR A PARTICULAR PURPOSE. **IBM Online Privacy Statement** 

Safety and environmental notices

## IBM.®

Printed in USA